- 1. 행정(왼쪽 탭) 2. 시설시스템 – 대관관리 - 대관신청
- 
- 샘물포털시스템 로그인 및 통합정보시스템 접속

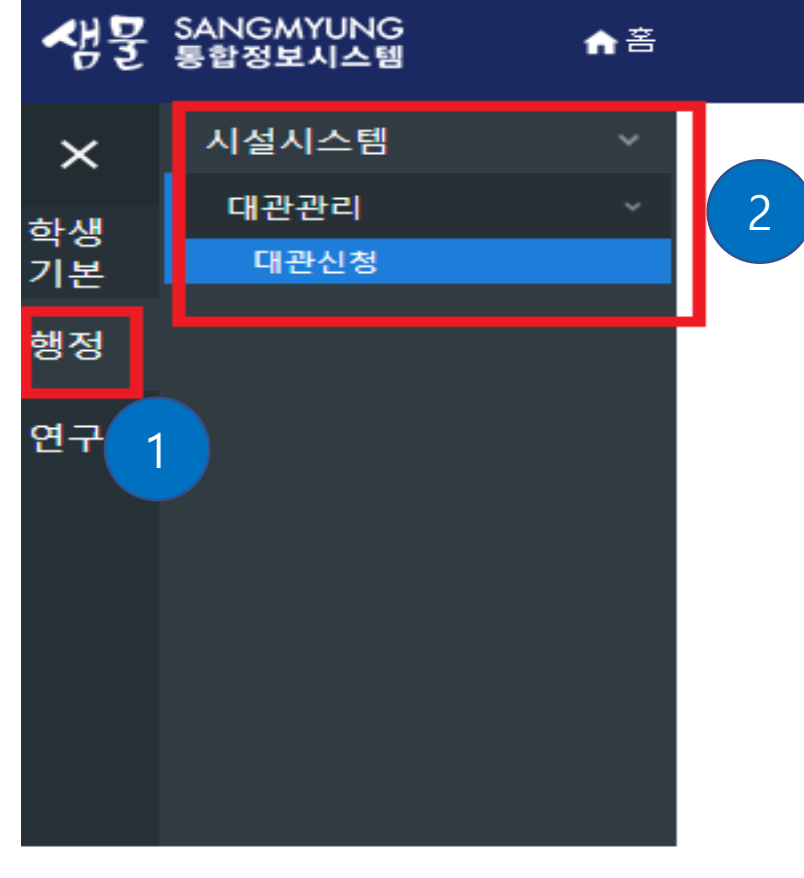

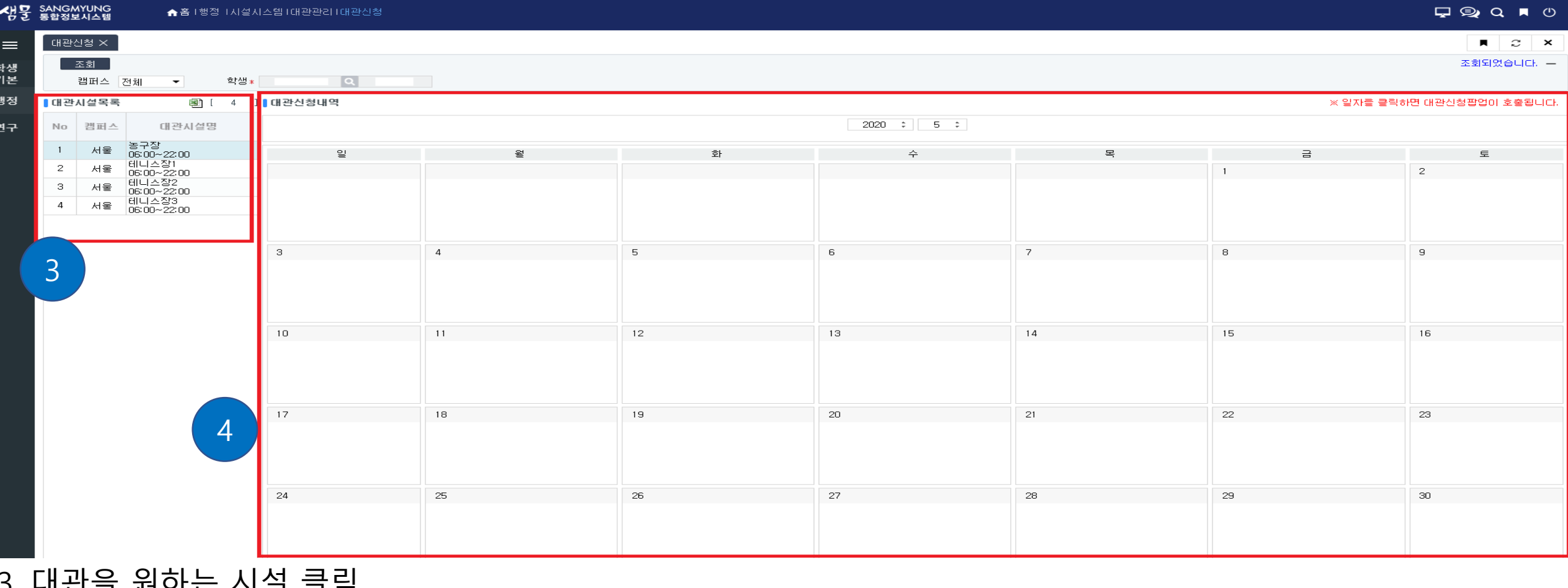

3. 대관을 원하는 시설 클릭 4. 대관을 원하는 날짜 클릭 ※ 날짜 클릭 시 대관신청 팝업창이 생성됨.

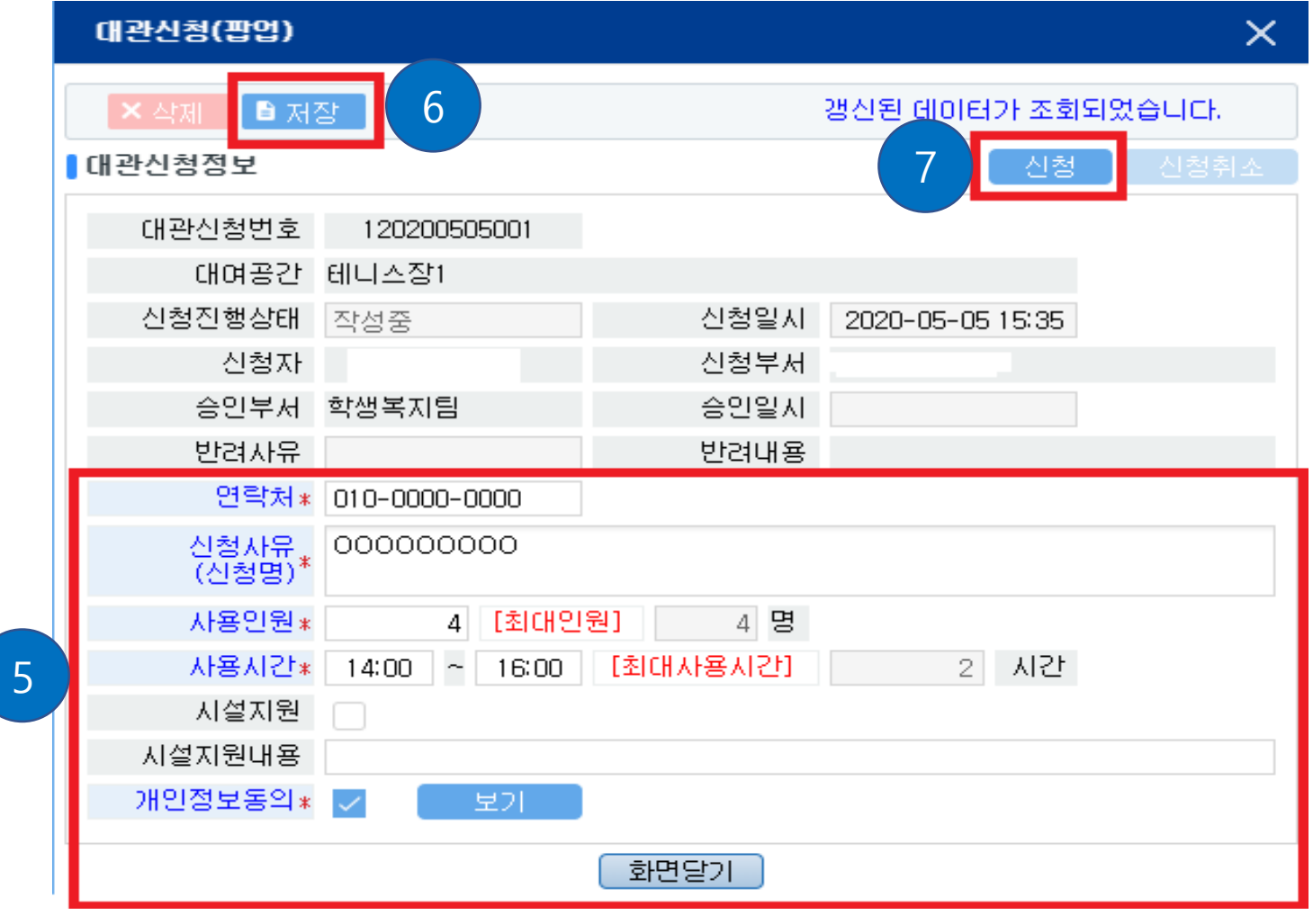

5. 해당 현황 작성 6. 저장 7. 신청

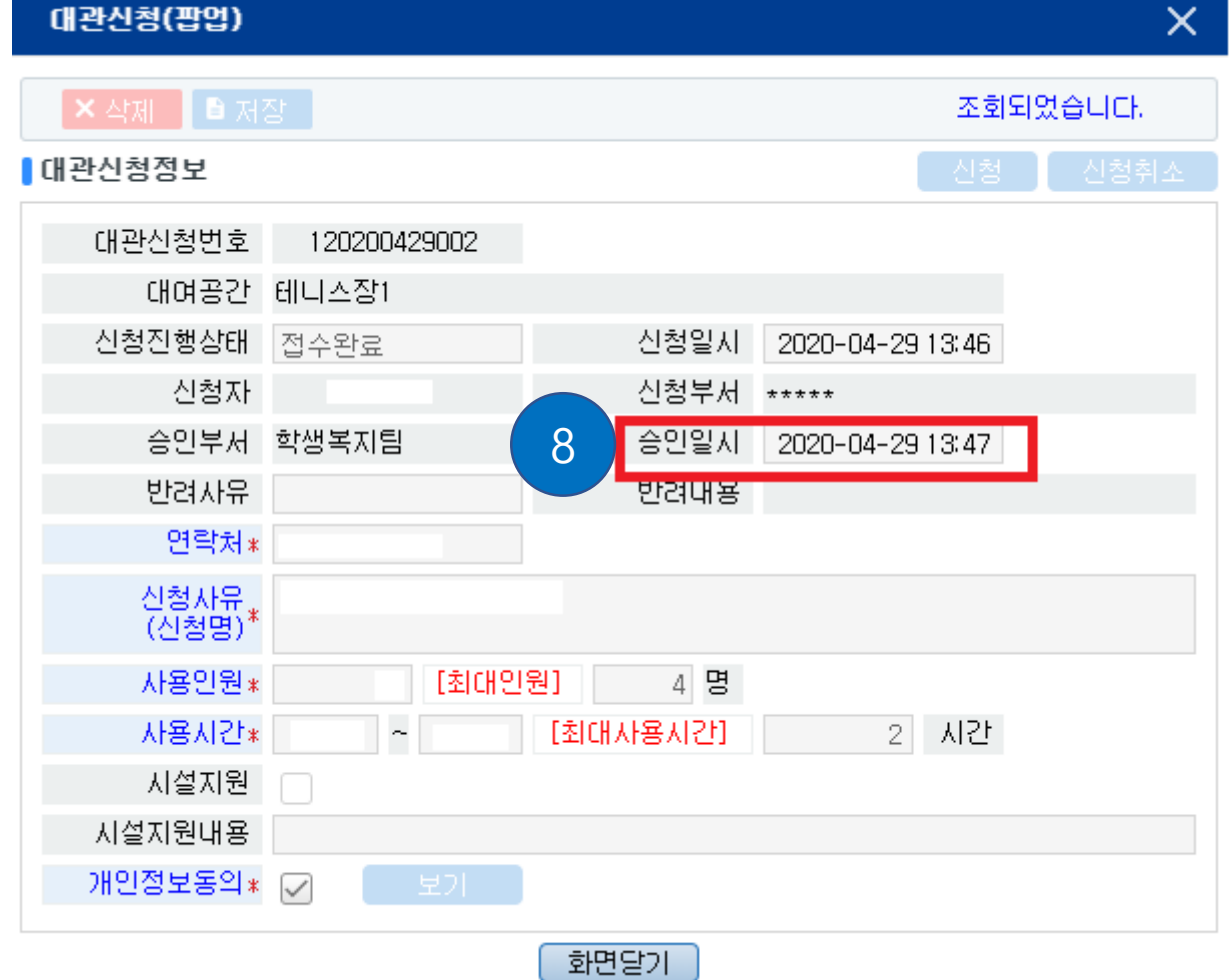

8. 학생복지팀 승인 시, 위와 같이 승인일시가 표기됨

※ 긴급 사용 신청 시, 신청 후 학생복지팀(02-2287-5015/5016/6454)으로 연락하여 승인처리 요청하도록 함.